#### **BAB IV**

#### **ANALISA DAN DESAIN**

Pada bab ini akan dibahas mengenai infrastruktur *web server* situs www.my-indonesia.info, selanjutnya dilakukan analisa mengenai hal-hal yang kurang dari kondisi saat ini dan dilakukan desain terhadap infrastruktur *web server* sehingga dapat mengurangi *internet delay* bagi pengunjung.

#### **4.1 Analisa sistem existing**

Untuk mendapatkan gambaran kondisi awal server www.myindonesia.info, digunakan metode wawancara langsung terhadap petugas teknik terkait. Selain itu juga dilakukan studi dokumen terhadap dokumen-dokumen yang berhubungan dengan server, seperti dokumen infrastruktur, *log server* dan hasil analisa *google analytics*.

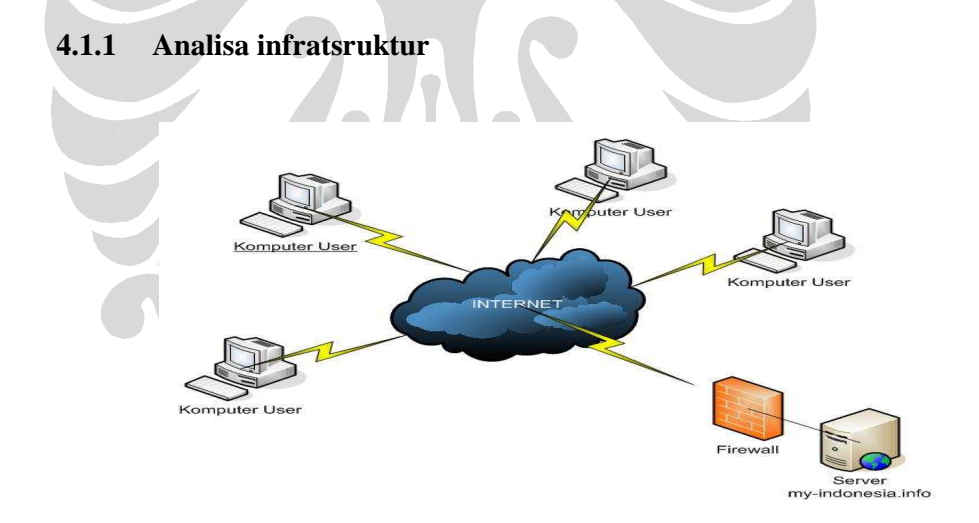

#### **Gambar 4.1 Infrastruktur server my-indonesia.info**

Kondisi awal saat penelitian dilakukan, situs www.my-indonesia.info hanya memiliki sebuah *dedicated server* di FastServers.Net dengan lokasi datacenter berada dikota Chicago, Amerika. Dedicated server ini di fungsikan sebagai *web server* ( Apache ) sekaligus *database server* (MySQL). *Datacenter*  dari FastServers.Net terhubung di jaringan Tier-1 dengan menggunakan beberapa koneksi *fiber optic* yang memiliki kecepatan tinggi. Dengan kondisi infrastruktur seperti ini, semua pengunjung yang akan mengakses halaman situs www.myindonesia.info hanya akan diarahkan ke satu lokasi *datacenter* milik FastServes.Net sehingga beberapa layanan yang tersedia tidak bisa diakses secara maksimal oleh negara-negara yang lokasi geografisnya jauh dari negara Amerika, termasuk negara Indonesia yang infrastruktur jaringan internetnya belum begitu bagus.

Selain masalah *internet delay*, dengan infrastruktur yang ada saat ini availabilitas layanan tidak dapat dicapai secara maksimal. Hal ini disebabkan apabila server my-indonesia.info mengalami gangguan teknis maka dapat dipastikan website my-indonesia.info tidak dapat diakses oleh pengguna.

## **4.1.2 Analisa lokasi geografis pengunjung dengan menggunakan** *google analytic*

 Salah satu layanan yang ditawarkan oleh google untuk mempermudah pekerjaan *web administrator* dalam melakukan monitoring statistik halaman web adalah layanan *google analitycs,* dengan menyisipkan kode javascript yang telah diberikan oleh google ke dalam website yang akan dimonitoring, maka semua statistik halaman website tersebut akan diproses oleh google.

| <b>Visits</b><br>$\circled{r}$<br>167,665<br>% of Site Total:<br>100.00%<br>Country/Territory |                       | Pages/Visit<br>3.18<br>Site Avg: 3.18<br>$(0.00\%)$ | Avg. Time on Site $(2)$<br>(2)<br>00:02:56<br>Site Avg: 00:02:56<br>$(0.00\%)$<br>コャ<br>Visits |        | % New Visits<br>(2)<br>84.41%<br>Site Avg: 84.36%<br>$(0.07\%)$          | <b>Bounce Rate</b><br>$\circled{r}$<br>60.39%<br>Site Avg: 60.39%<br>$(0.00\%)$ |  |
|-----------------------------------------------------------------------------------------------|-----------------------|-----------------------------------------------------|------------------------------------------------------------------------------------------------|--------|--------------------------------------------------------------------------|---------------------------------------------------------------------------------|--|
|                                                                                               |                       |                                                     |                                                                                                |        | Country/Territory contribution to total:<br><b>Visits</b><br>≛<br>Visits |                                                                                 |  |
| 1                                                                                             | Indonesia             |                                                     | 78,237                                                                                         | 46.66% |                                                                          |                                                                                 |  |
| $\overline{2}$ .                                                                              | United States         |                                                     | 13,264                                                                                         | 7.91%  |                                                                          |                                                                                 |  |
| 3.                                                                                            | Malaysia              |                                                     | 11,831                                                                                         | 7.06%  |                                                                          |                                                                                 |  |
| $\overline{4}$                                                                                | Australia             |                                                     | 11,348                                                                                         | 6.77%  |                                                                          |                                                                                 |  |
| 5.                                                                                            | Singapore             |                                                     | 8,527                                                                                          | 5.09%  |                                                                          |                                                                                 |  |
| 6.                                                                                            | South Korea           |                                                     | 5,314                                                                                          | 3.17%  |                                                                          |                                                                                 |  |
| 7.                                                                                            | Netherlands           |                                                     | 4,911                                                                                          | 2.93%  |                                                                          |                                                                                 |  |
| 8.                                                                                            | <b>United Kingdom</b> |                                                     | 4,086                                                                                          | 2.44%  |                                                                          |                                                                                 |  |
| 9.                                                                                            | Germany               |                                                     | 3,903                                                                                          | 2.33%  |                                                                          | 46.66%                                                                          |  |

**Gambar 4.2 Lokasi Geografis Pengunjung berdasarkan** *google analytics* 

 Gambar 4.2 merupakan hasil statistik pengunjung yang dihasilkan oleh *google analitycs* terhadap website www.my-indonesia.info dalam rentang waktu 1 januari 2007-1 september 2007.

Hasil statistik lokasi geografis pengunjung diproses oleh *google analytic* dari *query* terhadap database whois IP Address pengunjung. Informasi pengunjung [Gambar 4.2] dalam rentang waktu mulai 1 januari 2007 sampai 1 september 2007, informasi tersebut adalah sebagai berikut:

- 2 Jumlah total pengunjung adalah 167,665 pengunjung.
- 3 Jumlah halaman yang diakses oleh setiap pengunjung rata-rata sebanyak 3.18 halaman
- 4 Waktu rata-rata yang digunakan pengunjung adalah sebesar 2 menit 56 detik.
- 5 84.41 % dari total pengunjung adalah pengunjung baru, sedangkan sisanya sebesar 15.59 % adalah pengunjung yang sebelumnya pernah mengunjungi situs www.my-indonesia.info
- 6 Negara Indonesia merupakan negara asal pengunjung yang paling banyak mengunjungi situs www.my-indonesia.info

 Dari informasi jumlah pengunjung dapat dijadikan sebagai acuan dalam pemilihan lokasi server untuk desain infrastruktur server ke depan. Seperti yang terlihat pada statistik jumlah pengunjung diatas, pengunjung website www.myindonesia.info terbanyak berasal dari negara Indonesia. Untuk meningkatkan kecepatan akses situs www.my-indonesia.info terhadap pengguna yang berasal dari negara Indonesia salah satu solusinya adalah melakukan *mirror server* yang di letakkan dekat dengan lokasi negara Indonesia, seperti di negara Indonesia atau negara Singapura. Dan begitu pula dengan negara-negara lain, sehingga dengan adanya *mirror server* tersebut dapat mengurangi jarak atau rute yang harus dilalui paket data.

### **4.1.3 Analisa** *round trip time* **(RTT)** *delay* **dengan utilitas ping**

Utilitas ping merupakan salah satu program yang digunakan untuk mengecek komunikasi antar komputer dalam sebuah jaringan melalui protokol TCP/IP. Utilitas ping akan mengirimkan *Internet Control Message Protocol*  *(ICMP) Echo Request messages* pada ip address komputer yang dituju dan meminta respons dari komputer tersebut. Paket yang dikirimkan terdiri dari 32 atau 64 bytes data [13], namun paket yang dikirimkan dapat diubah sesuai dengan kebutuhan. Utilitas ping dapat digunakan untuk mengetahui informasi kecepatan koneksi jaringan saat ini secara akurat pada layer network (OSI Layer 3) [10] namun utilitas ping tidak 100% bisa dijadikan acuan untuk kecetapan akses internet, karena banyak faktor yang dapat mempengaruhi hal ini diantaranya, yaitu c*lient side delay, internet delay* dan *server side delay* [1]*.*

Analisa ini menggunakan utilitas ping berbasis web yang tersedia secara online di alamat http://just-ping.com. Hasil ping time website www.myindonesia.info (Tabel 4.1) dari 25 check point yang tersebar di berbagai negara.

N

| location                | result             | min. rrt | avg. rrt | max. rrt |
|-------------------------|--------------------|----------|----------|----------|
| New York, U.S.A.        | 0kay               | 70.8     | 71.3     | 71.9     |
| Santa Clara, U.S.A.     | 0kay               | 120.9    | 140.5    | 223.1    |
| Vancouver, Canada       | 0kay               | 100.0    | 100.2    | 100.5    |
| Florida, U.S.A.         | 0kay               | 63.6     | 63.8     | 64.0     |
| Amsterdam, Netherlands  | 0kav               | 118.3    | 118.7    | 119.1    |
| Amsterdaml, Netherlands | 0kay               | 118.9    | 119.3    | 119.5    |
| Hong Kong, China        | 0kay               | 206.5    | 218.6    | 233.6    |
| Stockholm, Sweden       | 0kav               | 145.0    | 146.0    | 149.4    |
| Madrid, Spain           | 0kay               | 134.9    | 136.3    | 144.8    |
| Austin, U.S.A.          | 0kay               | 56.0     | 56.2     | 56.8     |
| Austin, U.S.A.          | 0kay               | 55.7     | 56.3     | 56.7     |
| Sydney, Australia       | 0kay               | 219.1    | 219.8    | 223.7    |
| Munchen, Germany        | 0kay               | 129.6    | 130.1    | 131.1    |
| Cologne, Germany        | 0kay               | 129.2    | 129.9    | 130.7    |
| Amsterdam3, Netherlands | 0kay               | 119.0    | 119.3    | 119.5    |
| London, United Kingdom  | 0kay               | 111.5    | 112.0    | 112.4    |
| Kraków, Poland          | 0kay               | 157.7    | 159.4    | 161.0    |
| Paris, France           | 0kay               | 118.1    | 118.4    | 118.6    |
| Cagliari, Italy         | 0kay               | 183.0    | 183.7    | 185.6    |
| Copenhagen, Denmark     | 0kav               | 135.2    | 135.5    | 135.9    |
| Singapore, Singapore    | 0kay               | 276.0    | 276.5    | 277.7    |
| Melbourne, Australia    | 0kay               | 235.6    | 236.6    | 237.8    |
| Porto Alegre, Brazil    | 0kay               | 181.2    | 187.4    | 193.9    |
| Shanghai, China         | Packets lost (10%) | 286.0    | 286.8    | 288.4    |

**Tabel 4.1 Hasil Ping Time ke server my-indonesia.info dari berbagai negara** 

Kolom avg. rrt (Tabel 4.1) menunjukkan waktu rata-rata yang diperlukan paket yang dikirimkan untuk mencapai komputer yang dituju. Nilai ini dihitung dengan membagi dua selisih waktu ping paket mulai dikirimkan dengan waktu response dari ping paket diterima. Besarnya nilai *Round-Trip Time* dapat di gunakan sebagai acuan atau indikasi seberapa responsif komunikasi terjadi dengan

komputer yang dituju. Semakin besar nilai delay menunjukkan semakin lamban respons yang diberikan. Sehingga nilai delay ini juga bisa digunakan sebagai indikator kualitas jaringan.

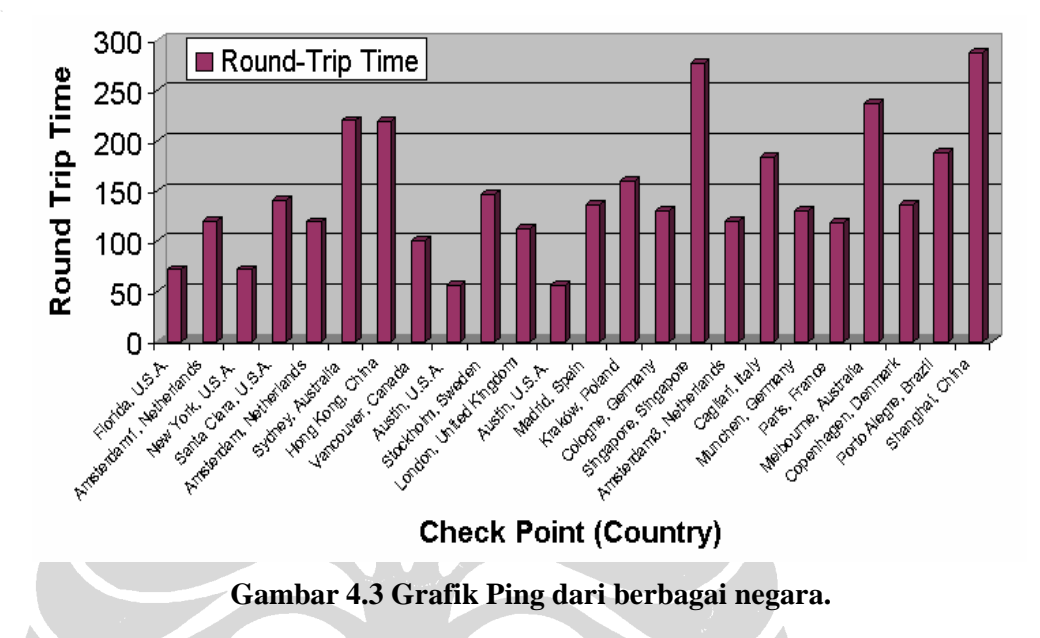

Grafik [Gambar 4.3] menunjukkan bahwa nilai avg. rtt komputer *check point* yang lokasi geografisnya berada dekat dengan server www.myindonesia.info lebih kecil dibandingkan dengan nilai avg. rtt komputer *check point* yang lokasi geografisnya berada jauh dengan server www.my-indonesia.info.

 Hal ini mengindikasikan bahwa jarak lokasi geografis antara komputer server dengan komputer *chek point* sangat mempengaruhi nilai avg. rtt.

### **4.2 Desain infrastruktur kedepan**

Dari gambaran kondisi infrastruktur awal, untuk memperkecil *internet delay* dapat dilakukan dengan membuat *mirror server* di beberapa negara. Pemilihan lokasi *mirror server* berdasarkan pada beberapa pertimbangan, yaitu diataranya pertimbangan koneksi jaringan dan *bandwith* yang ditawarkan, pertimbangan pelayanan yang diberikan oleh penyedia layanan *dedicated server,* analisa hasil *round trip delay* dan pertimbangan target pengunjung website www.my-indonesia.info yang dikhususkan untuk pengunjung luar negeri. Dalam penelitian ini akan dibuat 4 *mirror server* yang lokasi datacenternya terletak pada negara berikut :

#### Lokasi negara Singapura

*Hosting dedicated server* di FLEXIHOSTINGS yang lokasinya berada di IDC singapura, *Datacenter* ini merupakan salah satu yang terbaik di kawasan Asia Pasific**.** *Internet Backbone* dan *Peering Partners* dari datacenter FLEXIHOSTINGS adalah STIX, Singtel, REACH, PCCW, Asia Netcom, FLAG Telecom, T-system, France Telecom, Qwest and AT&T. Sistem Operasi yang digunakan adalah Linux Centos. Pada kondisi awal berdasarkan statistik dari *google analitycs*, jumlah terbanyak berasal dari negara Indonesia, namun dikarenakan akan diadakannya promosi emarketing terhadap website www.my-indonesia.info dengan target pasar luar negeri dan mempertimbangkan algoritma *crawler* dari *search engine* google, maka pemilihan server jatuh pada negara Singapura, sedangkan untuk melayani pengunjung dari negara Indonesia akan ada situs tersendiri dan penempatannya dilokasikan di IIX, gedung Cyber.

Lokasi negara Amerika

*Hosting dedicated server* di FastServers.Net yang lokasi datacenternya berada dikota Chicago, Amerika. Sistem Operasi menggunakan Linux Centos. *Backbone* dari *datacenter* FastServer.Net terhubung ke beberapa major exchange, diantaranya MAE West (San Jose, CA), PAIX (Palo Alto, CA), Equinix (Ashburn, VA), Equinix (Chicago, IL), Equinix (Dallas, TX), Equinix (Los Angeles, CA), Equinix (San Jose, CA), NYIIX Telehouse (New York, NY), LINX Telehouse (London) and AMSIX NIKHEF (Amsterdam). Dan mempunyai beberapa koneksi langsung ke Tier-1 dan Tier-2 sehingga jaminan kecepatan dan kestabilan jaringan bisa diandalkan.

• Lokasi negara Inggris

*Hosting dedicated server* di eUKhost.com yang lokasinya berada di BlueSquare Datacenter. Terletak di kota Maidenhead, 25 miles selatan london. Sistem Operasi menggunakan Linux Fedora. *Datacenter* terhubung dengan Level 3, Tiscali, dan Deutsche Telekom. Selain itu *datacenter* dari eUKhost.com juga terhubung secara peer dengan kira-kira 150 ISP pada *peering point* LINX, XChangePoint, dan LoNAP. eUKhost

saat ini didukung dengan kapasitas bandwith yang besar yaitu 20Gbps, selain itu tersedia juga link backup untuk menjamin jaringan tetap terus bekerja Sehingga kecepatan dan kestabilan jaringan bisa diandalkan.

Lokasi negara Australia

*Hosting dedicated server* di Servers Australia™ yang lokasinya berada di Equinix data centre. Terletak di kota Sydney, Australia. Sistem Operasi menggunakan Linux Fedora.

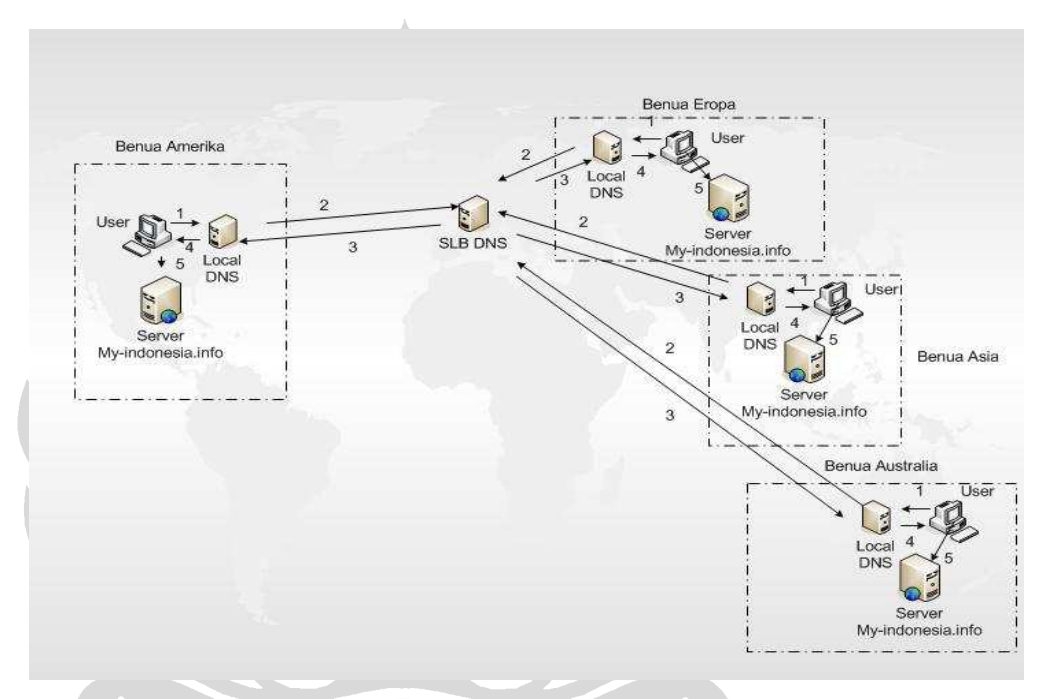

**Gambar 4.4 Desain Infrastruktur Server my-indonesia.info** 

 Gambar 4.4 merupakan desain secara kesuluruhan penggunaan DNS dan GeoIp yang difungsikan untuk meminimalisasi jarak antara pengguna dengan server penyedia layanan. Pada desain ini di kelompokkan lokasi negara berdasarkan benua:

- 1. Negara-negara yang berada di benua Amerika akan dilayani oleh server yang berlokasi di negara Amerika.
- 2. Negara-negara yang berada di benua Eroapa dan benua Afrika akan dilayani oleh server yang berlokasi di negara Inggris
- 3. Negara-negara yang berada di benua Asia akan dilayani oleh server yang berlokasi di negara Singapore,
- 4. Negara-negara yang berada di benua Australia akan dilayani oleh server yang berlokasi di negara Australia.
- 5. Untuk negara-negara yang tidak terdaftar dalam konfigurasi, maka request terhadap website www.my-indonesia.info akan dilayani oleh server yang berada di negara Amerika.

 Semua *dedicated server* di fungsikan sebagai *web server* dan *database server*. Untuk *dedicated server* yang berlokasi di AU dan UK di fungsikan juga sebagai DNS server yang telah di integrasikan dengan *GeoIP Maxmind's Database*. Konfigurasi detailnya akan disertakan dalam halaman lampiran.

## **4.3 Percobaan pemanfaatan** *Maxmind's GeoIP database* **dengan** *DNS server*

 Pada tahap percobaan ini akan dibuktikan apakah dengan pemanfaatan *Maxmind's GeoIP Database* yang di intergrasikan dengan *DNS server* dapat mengarahakan pengguna ke server terdekat yang pada akhirnya dapat meningkatkan kecepatan akses pengguna. Untuk membuktikan hal tersebut akan dilakukan serangkaian percobaan yang dapat mengevaluasi kinerja *DNS server* sebagai akibat adanya integrasi dengan *Maxmind's GeoIP Database* dan mengevaluasi peningkatan kecepatan akses terhadap situs www.my-indonesia.info dari 25 *check point.* Parameter yang diukur berkaitan dengan kinerja *DNS server*, peningkatan kecepatan akses terhadap situs www.my-indonesia.info dari berbagai negara berdasarkan hasil pengukuran *round trip time* dan *download time*.

Dalam melakukan percobaan ini digunakan empat unit *dedicated server* yang berlokasi di empat negara dengan spesifikasi sebagai berikut :

- Satu unit *dedicated server* yang berlokasi di negara Amerika dengan menggunakan OS Linux CentOS release 4.5 (Final), Processor Intel(R) Pentium(R) D CPU 3.00GHz, Memory 1GHz, Hardisk 120 G, Terdapat aplikasi Apache dan MySQL.
- Satu unit *dedicated server* yang berlokasi di negara Inggris dengan menggunakan OS Linux Fedora Core release 6 (Zod), Processor Intel(R) Xeon(TM) CPU 3.00GHz, Memory 1 GHz, Hardisk 160 G, Terdapat aplikasi Apache, MySQL dan GeoDNS.
- Satu unit *dedicated server* yang berlokasi di negara Australia dengan menggunakan OS Linux Fedora Core release 6 (Zod), Processor Intel(R) Core(TM)2 CPU 4400 @ 2.00GHz, Memory 2 GHz, Hardisk 220 G, Terdapat aplikasi Apache, MySQL dan GeoDNS.
- Satu unit *dedicated server* yang berlokasi di negara Singapura dengan menggunakan OS Linux CentOS release 5 (Final), Processor Core 2 Genuine Intel(R) CPU 2160 @ 1.80GHz, Memory 2 G, Terdapat aplikasi Apache dan MySQL.

## **4.3.1 Percobaan 1: Verifikasi Maxmind's GeoIP Database**

Pada percobaan ini akan dilakukan pengujian terhadap hasil installasi *Maxmind's GeoIP Database*. Pengujian terdapat pada lampiran 3.

#### • **Tujuan:**

Untuk melakukan verifikasi terhadap *Maxmind's GeoIP Database*, hal ini untuk memastikan apakah hasil pemetaan IP Address terhadap kode negara yang terinstall pada komputer server sudah sesuai dengan GeoIP Database yang tersedia secara online *(www.maxmind.com dan www.geobytes.com)* 

#### • **Sekenario percobaan ini adalah sebagai berikut:**

1. Disiapkan beberapa IP Address yang dipilih secara acak untuk

pengujian ( 4.20.73.32, 194.126.96.1, 202.158.85.241,

202.77.138.3, 212.124.225.112, 212.124.225.112,

212.111.192.3, 212.112.64.1, 222.229.96.1, 192.12.232.56, 24.75.219.216 ).

- 2. Dilakukan tes menggunakan utilitas geoiplookup pada komputer server geoDNS.
- 3. Hasil dari utilitas geoiplookup dicocokan dengan tools berbasis website yang ada di alamat www.maxmind.com dan www.geobytes.com.

#### • **Hasil:**

Hasil dari beberapa percobaan menggunakan tool geoiplookup pada komputer server geoDNS dan kemudian dibandingkan dengan tool yang tersedia *online* di alamat www.maxmind.com dan www.geobytes.com

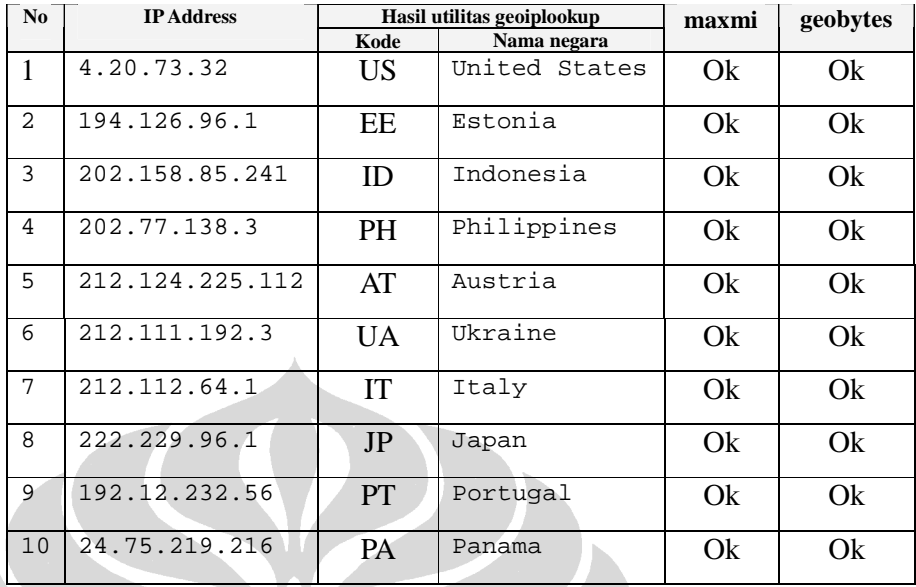

dapat di perlihatkan pada tabel dibawah :

**Tabel 4.2 Hasil Pemetaan IP Address ke nama negara** 

 Tabel 4.2 merupakan hasil pemetaan dari IP Address ke kode negara. Dalam beberapa kali ujicoba, dengan menggunakan IP Address yang dipilih secara acak, diperoleh hasil yang terdapat pada kolom kode negara dan nama negara. Sedangkan pada kolom maxmind dan geobytes dengan nilai "Ok" menunjukkan bahwa informasi database geoip hasil dari tools geoiplookup dengan tool yang dihasilkan oleh website www.maxmind.com dan www.geobytes.com adalah sama. Dengan demikian fungsinoalitas dari *Maxmind's GeoIP Database* yang di integrasikan dengan *DNS server* berjalan dengan baik.

## **4.3.2 Percobaan 2: Pengujian fungsionalitas server geoDNS dengan menggunakan tools nslookup**

Dengan menggunakan utilitas nslookup dapat dilakukan *query* terhadap *DNS server* untuk mendapat informasi IP Address dari sebuah *hostname*. Program ini sangat berguna untuk memeriksa benar tidak informasi yang terdapat pada geoDNS. Pengujian terdapat pada lampiran 4.

#### • **Tujuan:**

Untuk mengetahui apakah geoDNS akan memberikan informasi IP Address dari domain my-indoensia.info ke server yang lokasi geografisnya berada dekat dengan lokasi user yang melakukan *query.*

- **Sekenario percobaan ini adalah sebagai berikut:** 
	- 1. Dalam percobaan ini di gunakan beberapa komputer yang masingmasing terletak di negara United Kingdom, Singapore, Australia, United State dan Indonesia. Komputer ini akan digunakan untuk memberikan perintah nslookup terhadap domain www.myindonesia.info.
	- 2. Dalam percobaan ini digunakan empat *dedicated server* sebagai *web server* yang melayani *domain* www.my-indonesia.info, sesuai dengan desain perancangan yang belokasi di United Kingdom, Singapore, Australia dan United State.
	- 3. Dalam konfigurasi named.conf telah ditentukan pengelompokan terhadap *dedicated server* yang akan menjawab permintaan yang datang dari berbagai negara. Pengelompokan tersebut bisa dilihat di halaman lampiran 1 (Konfigurasi file named.conf).
	- 4. Diberikan perintah nslookup terhadap *domain* my-indonesia.info dari beberapa komputer yang masing-masing terletak di negara United Kingdom, Singapore, Australia, United State dan Indonesia.

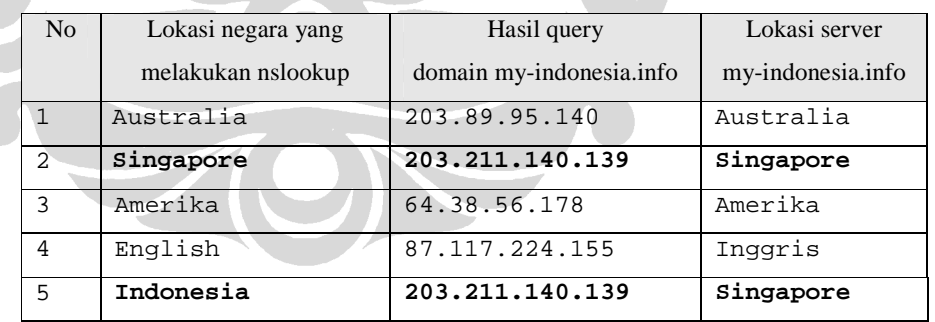

• **Hasil (Lampiran 4):** 

#### **Tabel 4.3 Hasil tools nslookup**

 Tabel 4.4 memberikan informasi IP Address yang berbeda-beda dari *domain* www.my-indonesia.info. Untuk lebih detailnya dijelaskan sebagai berikut:

• Apabila *query* terhadap *domain* www.my-indonesia.info datang dari IP Address yang berasal dari negara Australia, maka geoDNS akan memberikan informasi bahwa IP Address dari domain my-indonesia.info adalah 203.89.95.140 (lokasi server fisik berada di Sydney, Australia).

- Apabila *query* terhadap *domain* www.my-indonesia.info datang dari IP Address yang berasal dari negara Singapura, maka geoDNS akan memberikan informasi bahwa IP Address dari *domain* www.myindonesia.info adalah 203.211.140.139 (lokasi server fisik berada di negara Singapura).
- Apabila *query* terhadap *domain* www.my-indonesia.info datang dari IP Address yang berasal dari negara Singapura, maka geoDNS akan memberikan informasi bahwa IP Address dari *domain* gslb.myindonesia.info adalah 64.38.56.178 (lokasi server fisik berada di negara Amerika).
- Apabila *query* terhadap *domain* www.my-indonesia.info datang dari IP Address yang berasal dari negara United Kingdom, maka geoDNS akan memberikan informasi bahwa IP Address dari *domain* www.myindonesia.info adalah 87.117.224.155 (lokasi server fisik berada di negara United Kingdom).

 Untuk *query* yang berasal dari negara Indonesia di tunjukkan bahwa IP Address dari *domain* www.my-indonesia.info adalah 203.211.140.139 (lokasi server fisik berada di negara Singapura). Hal ini sesuai dengan konfigurasi pada named.conf, bahwa *query* dari beberapa negara asia terhadap domain myindonesia.info akan dilayani oleh server yang berada pada negara siangapura. Dari hasil perobaan ini menunjukkan bahwa secara fungsionalitas GeoDNS dapat berjalan dengan baik, sesuai dengan konfigurasi yang diinginkan.

### **4.3.3 Percobaan 3: Pengujian performance** *DNS server*

 Pada percobaan ini akan dilakukan pengujian terhadap performance *DNS server* setelah di integrasikan dengan *Maxmind's GeoIP Database*. Pengujian terdapat pada lampiran 5.

• **Tujuan:** 

Untuk mengetahui dampak dari penggunaan *Maxmind's GeoIP Database* terhadap *performance DNS server*.

### • **Sekenario percobaan ini adalah sebagai berikut:**

- 1. Konfigurasi option *view* pada file named.conf *(Lampiran 1)* di bagi menjadi 5 kelompok, yaitu:
	- *view* au, berisi informasi DNS zone untuk *query* yang datang berasal dari negara-negara benua Australia.
	- *view* us, berisi informasi DNS zone untuk *query* yang negara berasal dari negara-negara benua Amerika.
	- *view* uk, berisi Informasi DNS zone untuk *query* yang negara berasal dari negara-negara benua Eropa dan Afrika.
	- *view* sg, berisi informasi DNS zone untuk *query* yang datang berasal dari negara-negara benua Asia.
	- *view* other, berisi Informasi DNS zone untuk *query* yang datang berasal dari negara-negara yang belum di kelompokkan pada *view.*
- 2. Pengujian dilakukan dengan beberapa tahap, pada setiap tahapan akan di lakukan penambahan kode negara pada option *view* pada file named.conf:
	- Tahap 1: pada masing-masing kelompok option *view* hanya diberi 4 negara, kecuali kelompok other.
	- Tahap 2: pada masing-masing kelompok option *view* hanya diberi 8 negara, kecuali kelompok other.
	- Tahap 3: pada masing-masing kelompok option *view* hanya diberi 12 negara, kecuali kelompok other.
	- Tahap 4: pada masing-masing kelompok option *view* hanya diberi 16 negara, kecuali kelompok other.
	- Tahap 5: pada masing-masing kelompok option *view* hanya diberi 20 negara, kecuali kelompok other.
- 3. Dalam percobaan ini tools *queryperf* di berikan option untuk melakukan query selama satu detik.
- 4. Pada setiap tahap, setelah konfigurasi file named.conf di rubah maka service named harus di restart, hal ini agar service named yang berjalan membaca konfigurasi file named.conf terbaru.

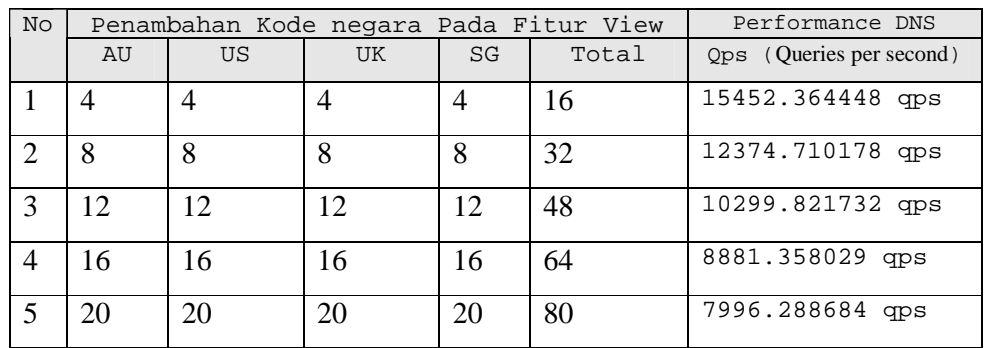

### • **Hasil (Lampiran 5):**

**Tabel 4.4 Hasil Uji Performance BIND** 

Dari table 4.4 hasil percobaan pada lampiran 5, dapat di bentuk sebuah grafik yang akan mempermudah untuk melihat hubungan antara jumlah negara dalam option views dengan query yang dapat diatangani oleh DNS per detiknya.

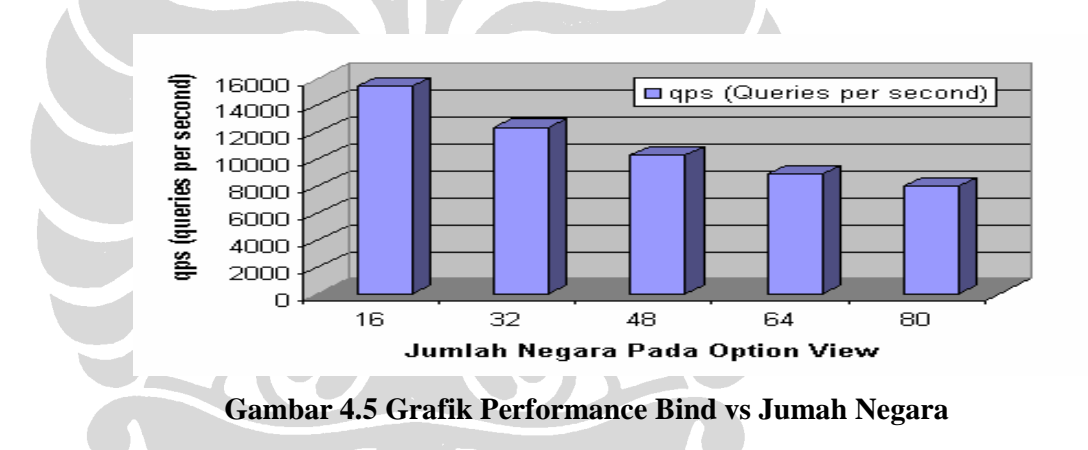

Dari hasil grafik diatas, dapat disimpulkan bahwa *Queries per second* dari Bind 9.x.x berbanding terbalik dengan jumlah negara yang ada pada *option view*, semakin sedikit jumlah negara pada *option view* maka semakin besar *Queries per second* yang dapat ditangani oleh Bind 9.x.x, dan begitu sebaliknya semakin banyak jumlah negara yang ada pada option view maka semakin kecil *Queries per second* yang dapat ditangani oleh Bind 9.x.x.

#### **4.3.4 Percobaan 3: Pengujian nilai rtt** *(round trip time)* **terhadap paket ICMP**

 Pada percobaan ini akan dilakukan ping terhadap domain www.myindonesia.info dari 25 *check point* yang tersebar di berbagai negara.

### • **Tujuan:**

Untuk mengetahui rtt *(round trip time)* yang dibutuhkan paket icmp yang dikirimkan ke domain www.my-indonesia.info setelah diterapkannya teknik geoDNS.

#### • **Sekenario percobaan ini adalah sebagai berikut:**

- 1. Dalam melakukan percobaan ini di gunakan empat unit *dedicated server* sebagai *web server* untuk domain www.my-indonesia.info yang masing-masing terletak di negara United Kingdom, Singapore, Australia, United State.
- 2. Menggunakan tool ping yang tersedia di alamat www.just-ping.com yang memiliki 25 *check point* yang tersebar di beberapa negara.
- 3. Diberikan perintah ping terhadap domain www.my-indonesia.info dari tools yang tersedia di alamat www.just-ping.com.

#### • **Hasil:**

Setelah di aplikasikan teknik GeoDNS, hasil ping (Tabel 4.5) menunjukkan *round trip time* untuk paket icmp yang dikirimkan ke

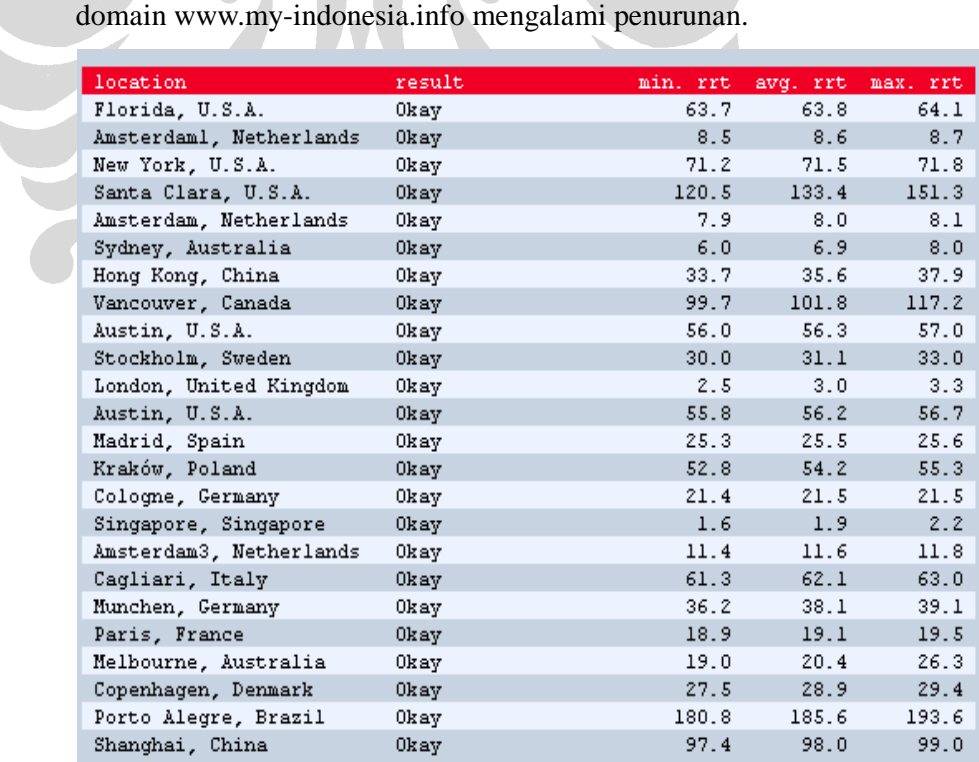

**Tabel 4.4 Hasil Ping Domain www.my-indonesia.info (GeoDNS)** 

Dari hasil ping [Tabel 4.4] dapat dibandingkan dengan hasil analisa ping sebelum di terapkannya teknik GeoDNS [Tabel 4.1], sehingga dengan perbandingan ini dapat dilihat selisih *round trip time* yang dibutuhkan oleh paket data. Tabel 4.5 merupakan tabel perbandingan sebelum diterapkannya teknik GeoDNS dan sesudah di terapkannya teknik GeoDNS:

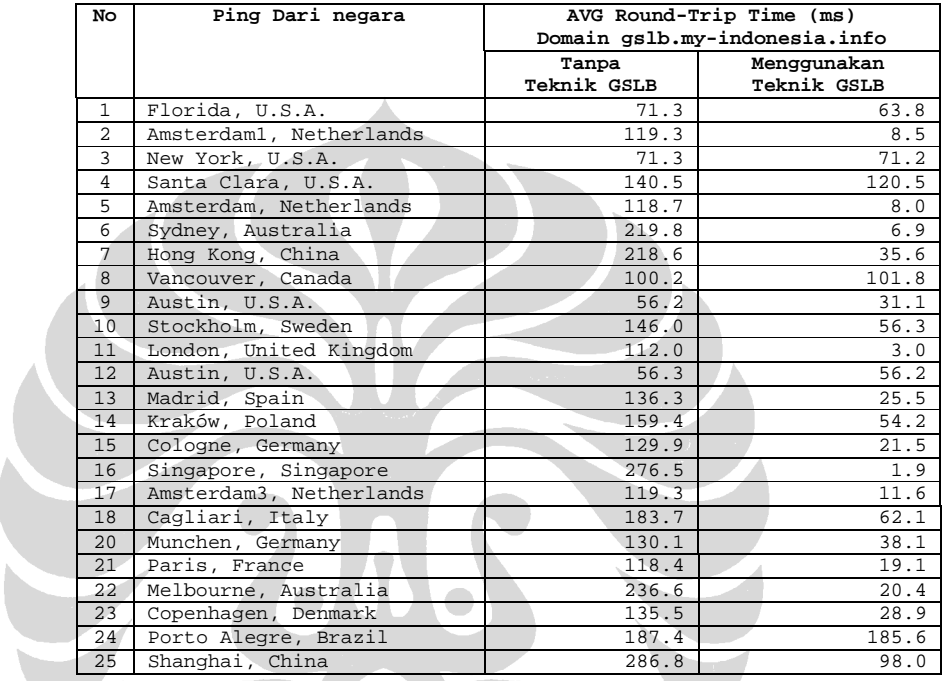

 **Tabel 4.5 Perbandingan Hasil Ping dengan GeoDNS tanpa GeoDNS** 

 Untuk mempermudah dalam proses pembandingan, maka dari Tabel 4.5 dapat dibuat sebuah grafik yang menggambarkan data perbandingan hasil ping tanpa menggunakan teknik GeoDNS dan hasil ping setelah menggunakan teknik GeoDNS.

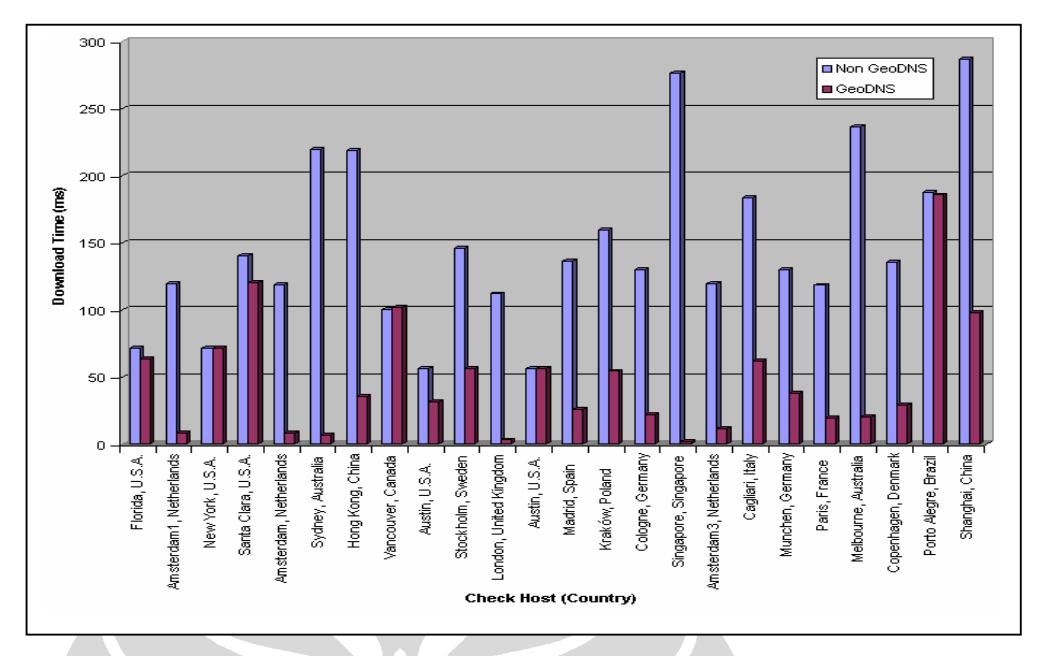

**Gambar 4.6 Grafik Perbandingan Hasil Ping GeoDNS dan tanpa GeoDNS** 

 Dari hasil perbandingan sebelum dan sesudah di terapkannya GeoDNS sesuai pada gambar grafik diatas, terlihat bahwa setelah di terapkannya teknik GeoDNS, *round trip time* terhadap server www.my-indonesia.info dari beberapa komputer *check host* yang lokasi geografisnya di luar Amerika mengalami penurunan secara signifikan. Sedangkan komputer *check host* yang lokasi geografisnya berada pada wilayah Amerika, hasil dari *round trip time* sebelum maupun setelah di terapkannya teknik ini terhadap server www.my-indonesia.info hasilnya tidak banyak mengalami perubahan. Hal ini terjadi karena sebelum dan sesudah diterapkannya teknik GeoDNS, lokasi geografis server www.myindonesia.info yang menangani *request user* dari wilayah Amerika adalah sama.

### **4.3.5 Percobaan 5: Pengujian peningkatan kecepatan waktu akses download**

 Pengujian dilakukan dengan menggunakan *tools check host* yang tersedia online dialamat http://www.watchmouse.com/en/index.php. Lokasi host yang digunakan untuk pengujian download terhadap halaman index website www.myindonesia.info tersebar di beberapa negara seperti gambar berikut :

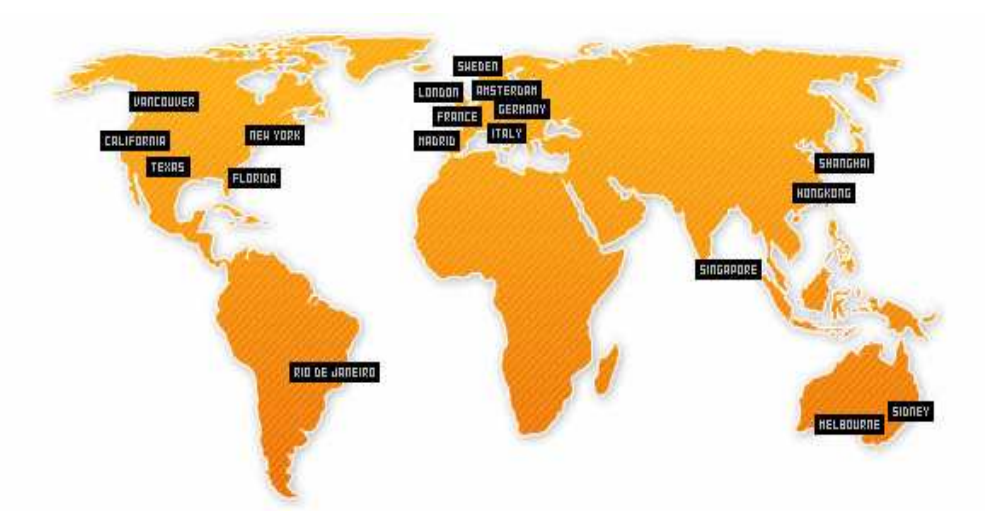

**Gambar 4.7 Lokasi geografis computer check host** 

#### • **Tujuan:**

Pengujian ini bertujuan untuk mengetahui pengaruh lokasi *DNS server* dan besar kecil nya seting TTL DNS server terhadap *resolve time*. Selain itu, pengujian ini juga untuk mengetahui peningkatan akses download sebelum dan sesudah di terapkan GeoDNS.

# • **Sekenario percobaan ini dibagi menjadi 2 sebagai berikut: Sekenario 1:**

- **1.** Dalam pengujian ini di gunakan *tools check host* yang ada di alamat www.watchmouse.com.
- **2.** Pada pengujian ini (skenario I), semua parameter *refresh, retry, expire, minimum*, dari *DNS server* yang berfungsi sebagai geoDNS di set 60 (1 menit). Kemudian dilakukan pengujian menggunakan *tools check host* yang tersedia di alamat www.watchmouse.com setiap 10 menit.
- **3.** Hal ini dilakukan agar informasi domain www.my-indonesia.info tidak tersimpan di *cache* DNS lokal komputer *check host* (komputer pengguna)

#### **Sekenario 2:**

- **1.** Dalam pengujian ini di gunakan *tools check host* yang ada di alamat www.watchmouse.com.
- **2.** Pada pengujian ini (seknario II) semua *parameter refresh, retry, expire, minimum,* dari DNS server yag berfungsi sebagai geoDNS di set 3600

(1 jam). Kemudian dilakukan pengujian menggunakan tools check host yang tersedia di alamat www.watchmouse.com setiap 10 menit.

- **3.** Hal ini dilakukan agar informasi domain www.my-indonesia.info tersimpan di *cache* DNS lokal komputer *check host* (komputer pengguna)
- **Hasil: Sekenario I untuk Tahap I dan Tahap II** *(***Pengaruh TTL dan Lokas***i Name Server* **terhadap** *resolve time ).*

**STATISTICS** 

<u>and the state of the state of the state of the state of the state of the state of the state of the state of the state of the state of the state of the state of the state of the state of the state of the state of the state</u>

Tabel 4.6 merupakan hasil pengujian *resolve time* pada sekenario I tahap I dan tahap II terhadap domain www.my-indonesia.info.

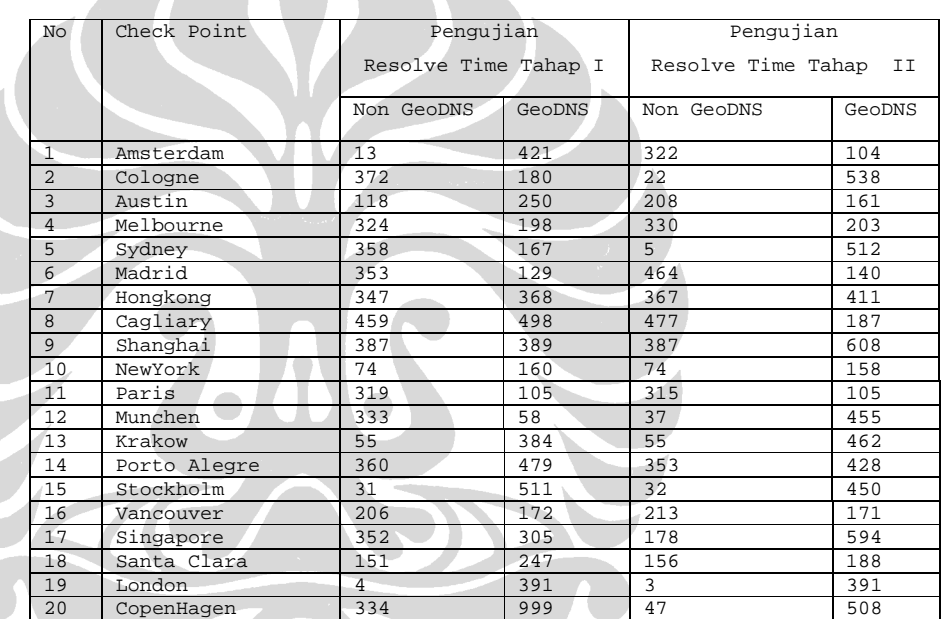

 **Tabel 4.6 Hasil Resolve Time skenario I** 

Nilai pada kolom *resolve time*, baik pengujian tahap 1 (Non GeoDNS dan GeoDNS) dan pengujian tahap 2 (Non GeoDNS dan GeoDNS) hasilnya bervariasi. Hal ini disebabkan karena adanya *2 record "NS"* yang lokasi geografisnya berbeda, yaitu:

- IN NS gslb1.indo.com  $\rightarrow$  lokasi UK (geoDNS)
- IN NS gslb2.indo.com  $\rightarrow$  lokasi AU (geoDNS)

Dari hasil Tabel 4.6 dapat di simpulkan bahwa penempatan lokasi name server berpengaruh pada hasil *resolve time*.

 Pada sekenario I dengan set TTL DNS selama 1 menit dan pengujian yang dilakukan setiap 10 menit sekali, membuat DNS lokal komputer *check host* (komputer pengguna) tidak dapat menyimpan informasi domain www.my-indonesia.info di cachenya. Sehingga apabila ada pengujian berikutnya dengan selisih waktu 10 menit, maka komputer *check host* selalu mencari informasi terhadap domain www.myindonesia.info ke DNS luar yang pada akhirnya akan di jawab oleh nameserver gslb1.indo.com dan gslb2.indo.com yang memiliki otoritas terhadap domain www.my-indonesia.info secara bergantian. Tanpa adanya informasi domain yang tersimpan di *cache* DNS lokal komputer *check host* (komputer pengguna), maka komputer *check host* akan selalu mencari informasi domain www.my-indonesia.info ke *DNS server* yang memiliki otoritas terhadap domain tersebut. Pencarian informasi ini mengakibatkan adanya waktu tunda yang lebih lama.

## • **Hasil : Sekenario II untuk Tahap I dan Tahap II** *(***Pengaruh TTL dan Lokas***i Name Server* **terhadap** *resolve time ).*

Tabel 4.7 merupakan hasil pengujian *resolve time* pada sekenario II terhadap domain www.my-indonesia.info dengan set TTL DNS server selama 1 jam , sehingga DNS lokal komputer pengguna memungkinkan menyimpan *cache DNS* informasi domain www.my-indonesia.info

| No             | Check Point  | Pengujian            |                     | Pengujian             |              |
|----------------|--------------|----------------------|---------------------|-----------------------|--------------|
|                |              | Resolve Time Tahap I |                     | Resolve Time Tahap II |              |
|                |              | Non GeoDNS           | GeoDNS              | Non GeoDNS            | GeoDNS       |
| $\mathbf{1}$   | Amsterdam    | 320                  | 13                  | $\mathbf{1}$          | $\mathbf{1}$ |
| $\overline{a}$ | Cologne      | 367                  | 365                 | $\mathbf{1}$          | $\mathbf{1}$ |
| $\overline{3}$ | Austin       | 118                  | 118                 | $\mathbf{1}$          | $\mathbf{1}$ |
| $\overline{4}$ | Melbourne    | 330                  | 328                 | $\mathbf{1}$          | $\mathbf{1}$ |
| 5              | Sydney       | 6                    | 6                   | $\mathbf{1}$          | $\mathbf{1}$ |
| $\overline{6}$ | Madrid       | 342                  | 27                  | 1                     | $\mathbf{1}$ |
| $\overline{7}$ | Hongkong     | 354                  | 325                 | $\mathbf{1}$          | $\mathbf{1}$ |
| 8              | Cagliary     | 62                   | 63                  | $\mathbf{1}$          | 1            |
| 9              | Shanghai     | 439                  | 350                 | $\mathbf{1}$          | $\mathbf{1}$ |
| 10             | NewYork      | 74                   | 76                  | $\mathbf{1}$          | $\mathbf{1}$ |
| 11             | Paris        | 19                   | 21                  | $\mathbf{1}$          | $\mathbf{1}$ |
| 12             | Munchen      | 38                   | 40                  | 1                     | 1            |
| 13             | Krakow       | 476                  | 58                  | 1                     | $\mathbf 1$  |
| 14             | Porto Alegre | 357                  | $\mathbf{1}$<br>349 |                       | 1            |
| 15             | Stockholm    | 33                   | 32                  | $\mathbf{1}$          | $\mathbf{1}$ |
| 16             | Vancouver    | 210                  | 203                 | 1                     | $\mathbf{1}$ |
| 17             | Singapore    | 358                  | 358                 | $\mathbf{1}$          | 1            |
| 18             | Santa Clara  | 182                  | $\mathbf{1}$<br>152 |                       | $\mathbf{1}$ |
| 19             | London       | 300                  | $\mathbf{1}$<br>3   |                       | $\mathbf{1}$ |
| 20             | CopenHagen   | 345                  | 334                 | 15                    | 15           |

 **Tabel 4.7 Hasil Resolve Time skenario II** 

 Nilai kolom *resolve time* [Tabel 4.7] pada pengujian tahap 1 (Non GeoDNS dan GeoDNS) hasilnya bervariasi, sedangkan pada tahap 2 (Non GeoDNS dan GeoDNS) hasil nya sama karena informasi terhadap domain www.my-indonesia.info sudah tersimpan dalam *cache* DNS lokal komputer *check host* (komputer pengguna), sehingga komputer *check host* (komputer pengguna) tidak perlu mencari informasi IP Address terhadap domain www.my-indonesia.info, namun cukup melihat di DNS cache lokal. Dengan tersimpannya informasi domain www.my-indonesia.info di *cache* DNS lokal komputer check host (komputer pengguna), maka akan dapat mengurangi waktu *resolve time* secara signifikan karena komputer *check host* (komputer pengguna) hanya sekali mencari informasi domain IP Address domain www.my-indonesia.info ke DNS luar dan selanjutnya akan mencari informasi di *cache DNS* lokalnya.

## • **Hasil: Sekenario I untuk Tahap I dan Tahap II (Peningkatan kecepatan download)**

Tabel 4.8 merupakan hasil pengujian terhadap *download time* sebelum dan sesudah menerapkan teknik GeoDNS dengan menggunkan sekenario I, pengujian ini dilakukan dengan dua tahap.

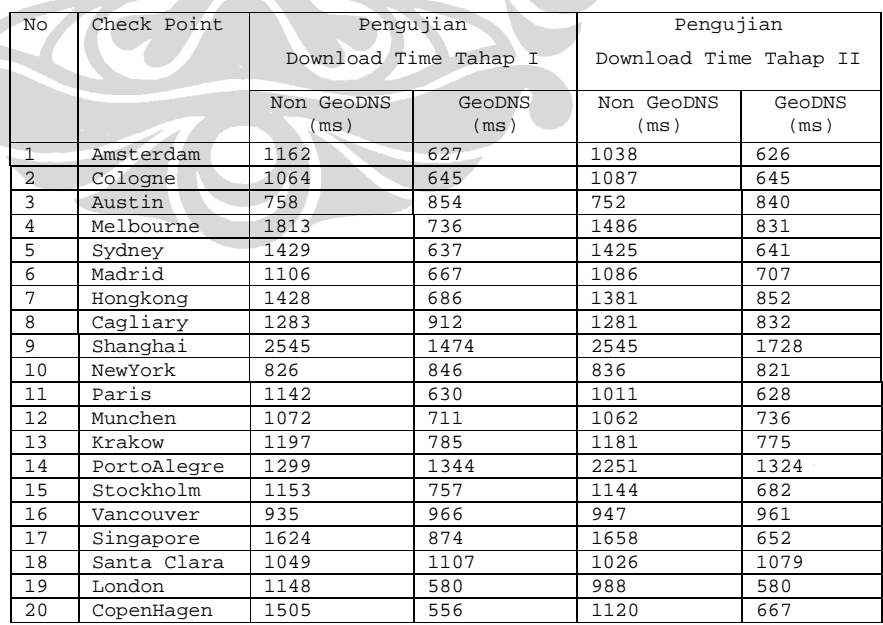

**Tabel 4.8 Hasil download Time tanpa GeoDNS dan dengan GeoDNS (skenario I)** 

## • **Hasil: Sekenario II untuk Tahap I dan Tahap II (Peningkatan kecepatan download)**

Tabel 4.9 merupakan hasil pengujian terhadap *download time* sebelum dan sesudah menerapkan teknik GeoDNS dengan menggunkan sekenario II, pengujian ini dilakukan dengan dua tahap.

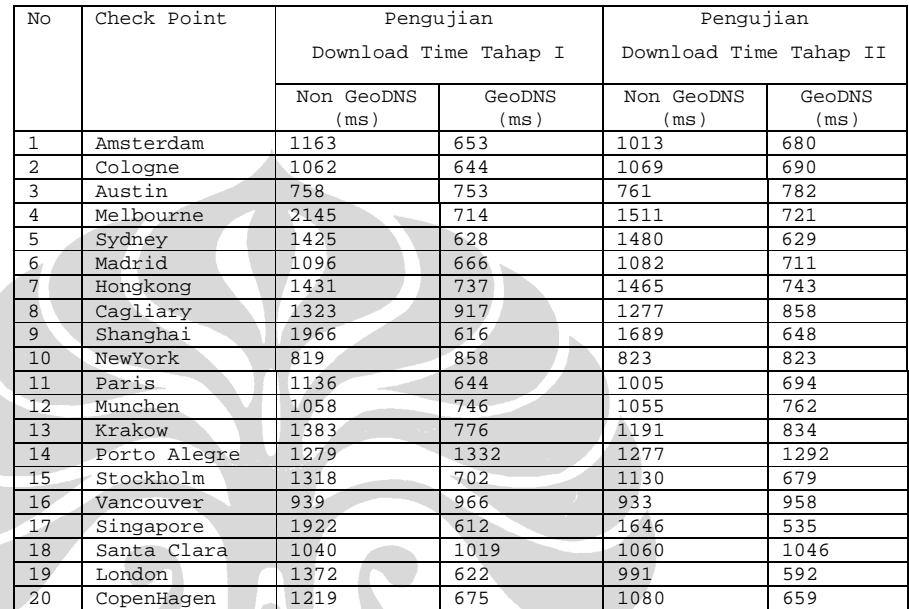

**Tabel 4.9 Hasil download Time tanpa GeoDNS dan dengan GeoDNS (skenario I)** 

Dari Tabel 4.8 dan 4.9 dapat dibuat grafik yang lebih mempermudah dalam membandingkan hasil dengan teknik GeoDNS dan tanpa teknik GeoDNS. Gambar 4.8, 4.9, 4.10 dan 4.11 merupakan grafik yang dibuat berdasarkan pada data Tabel 4.8 dan 4.9.

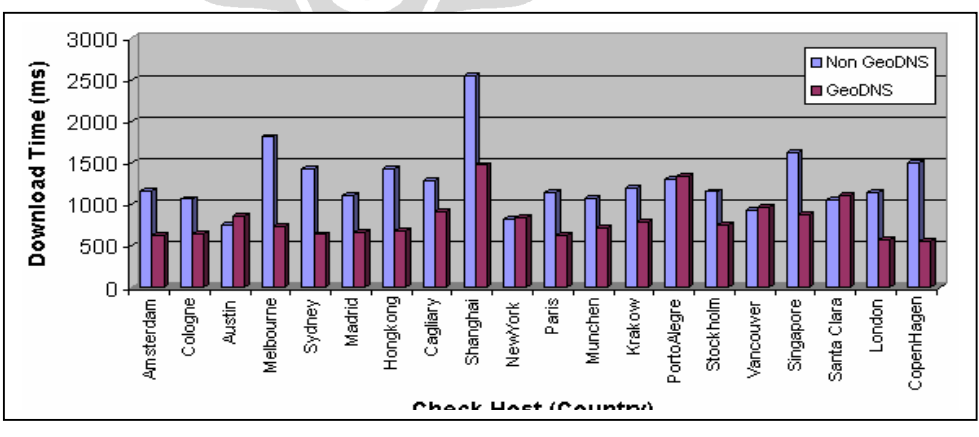

**Gambar 4.8 Grafik perbandingan download time (Skenario 1 tahap 1)** 

3000 Non GeoDNS Download Time (ms) 2500 GeoDNS 2000 1500 1000 500  $\Omega$ Singapore

Cagliary

Shanghai

NewYork

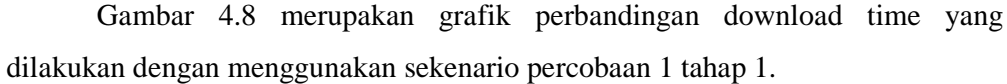

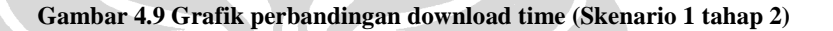

Paris

**Check Host (Country)** 

PortoAlegre

Stockholm Vancouver Santa Clara

London

CopenHagen

Krakow

Munchen

 Gambar 4.9 merupakan grafik perbandingan *download time* yang dilakukan dengan menggunakan sekenario 1 tahap 2. Dari hasil Gambar 4.8 dan 4.9, konfigurasi TTL yang nilainya 60 (1 menit) dan lokasi geografis name server dari domain www.my-indonesia.info yang berbeda (United Kingdom dan Australia) tidak mempengaruhi *download time*, namun hanya mempengaruhi *resolve time* terhadap domain www.my-indonesia.info.

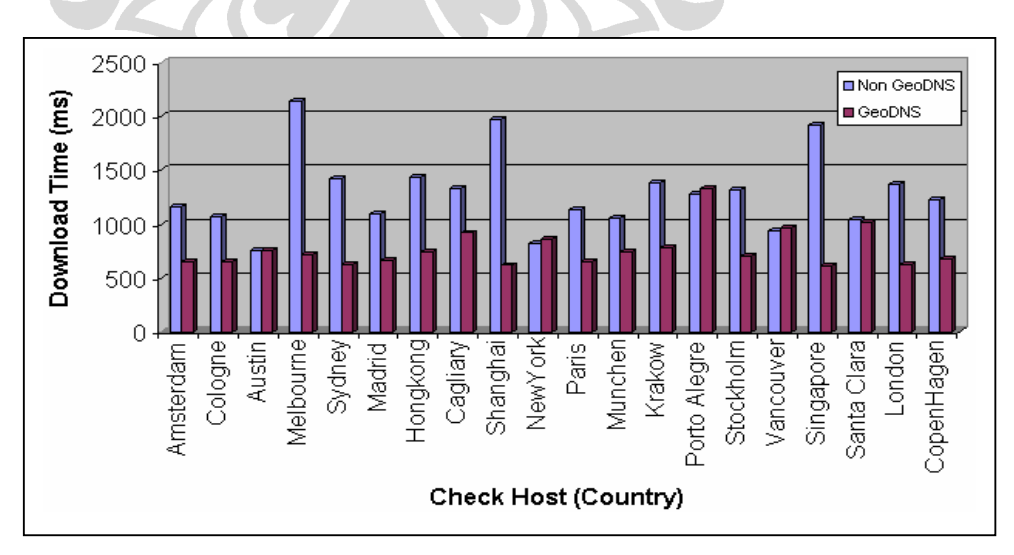

**Gambar 4.10 Grafik perbandingan download time (Skenario 2 tahap 1)** 

Cologne

Amsterdam

Austin Melbourne Sydney Madrid Hongkong

 Gambar 4.10 merupakan grafik perbandingan *download time* yang dilakukan dengan menggunakan sekenario 2 tahap 1.

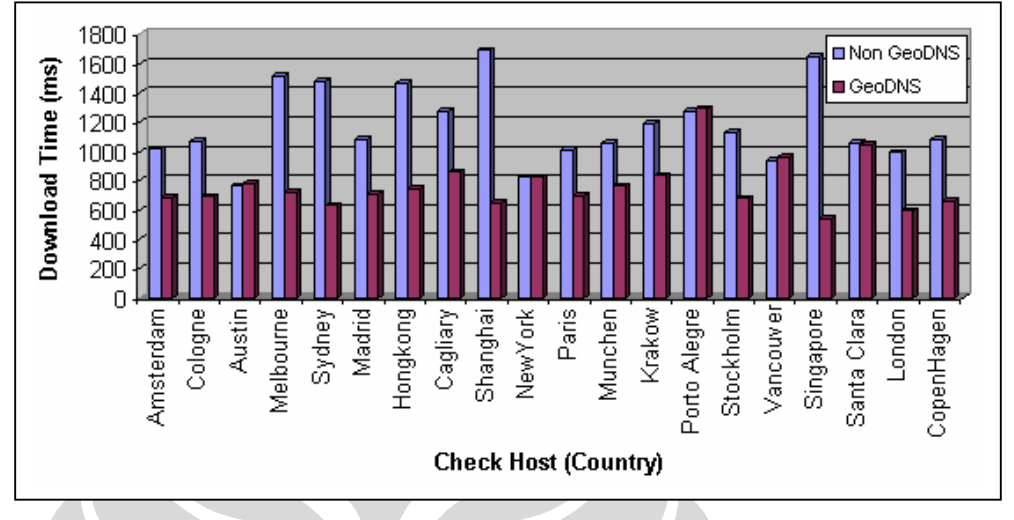

**Gambar 4.11 Grafik perbandingan download time (Skenario 2 tahap 2)**

 Gambar 4.11 merupakan grafik perbandingan *download time* yang dilakukan dengan menggunakan sekenario 2 tahap 2. konfigurasi nilai TTL dan lokasi name server pada sekenario 2 juga tidak mempengaruhi *download time*, namun hanya mempengaruhi *resolve time* terhadap domain www.myindonesia.info.

 Dari gambar 4.8 dan 4.9 untuk skenario I dan gambar 4.10 dan 4.11 untuk skenario II dapat dilihat perbandingan hasil *donwload time.* Dari hasil perbandingan sebelum dan setelah di terapkannya GeoDNS sesuai pada gambar grafik 4.8 dan 4.9 untuk skenario I dan gambar 4.10 dan 4.11 untuk skenario II, terlihat bahwa setelah di terapkannya teknik GeoDNS, *download time* terhadap server www.my-indonesia.info dari beberapa komputer *check host* yang lokasi geografisnya di luar Amerika mengalami penurunan. Sedangkan komputer *check host* yang lokasi geografisnya berada pada wilayah Amerika, hasil dari *download time* sebelum maupun setelah di terapkannya teknik ini hasilnya tidak banyak mengalami perubahan. Hal ini terjadi karena sebelum dan sesudah diterapkannya teknik GeoDNS, lokasi geografis web server www.my-indonesia.info yang menangani *request user* dari wilayah Amerika adalah sama. Dari hasil percobaan 5 dapat di ambil beberapa kesimpulan sebagai berikut :

• Seting TTL pada geoDNS sangat menetukan *resolve time* komputer

*check host*, dengan memperbesar TTL hal ini akan mengurangi *resolve time* karena komputer *check host* cukup sekali melakukan *query* terhadap domain www.my-indonesia.info, dan selanjutnya informasi dari IP Address domain www.my-indonesia.info akan di simpan ke dalam *cache DNS*. Apabila ada query kedua terhadap domain www.my-indonesia.info maka tinggal mengambil kedalam *cache DNS* nya, dengan cara ini maka *resolve time* dapat di kurangi.

• Kecepatan download terhadap halaman website www.my-indonesia.info dari beberapa komputer *check host* yang lokasi geografisnya di luar Amerika mengalami peningkatan. Sedangkan komputer *check host* yang lokasi geografisnya berada pada wilayah Amerika, Kecepatan download sebelum maupun setelah di terapkannya teknik ini, hasilnya tidak banyak mengalami perubahan.

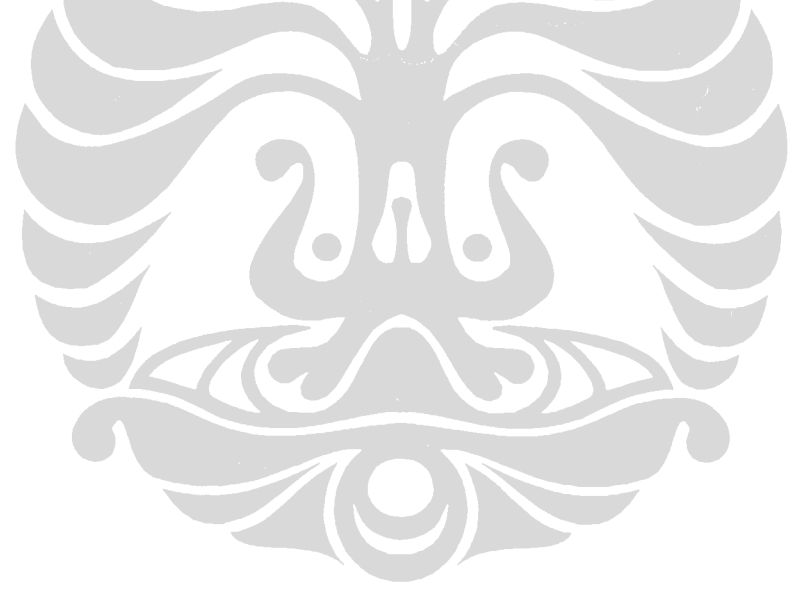